## **Лабораторна робота № 5.**

**Тема.** Поліноми та алгоритми їх обчислення.

**Мета роботи**: ознайомитись з алгоритмами обчислення поліномів.

## *Теоретичний мінімум*

У системі **MATLAB** існує набір команд для роботи з поліномами, який забезпечує реалізацію операцій множення, диференціювання, обчислювання коренів та інші над поліномами. Ряд команд дозволяє обробляти дрібнораціональні вирази, чисельники та знаменники яких є поліномами. Застосовування поліномів обумовлено великими їх можливостями у представленні даних, а також їх простотою завдання і обчислювання.

**Вправа** 1. Команди обчислювання поліномів. Схема Горнера.

При однократному обчисленні значень полінома (многочлена) степеня *n* (*n* відносно невелике) послідовність виконання операцій не має особливого значення. Однак, для обчислення поліномів досить високого степеня при різних значеннях аргументу, послідовність виконання операцій є суттєвим чинником.

Попереднє обчислення усіх потрібних степенів аргументу *x* 2 , *x* 3 зазвичай є невигідним, бо потребує досить великої кількості операцій: при обчисленні значень полінома *n* -го степеня для одержання степеневої функції до *х*<sup>*n*</sup> потрібно виконати *n*−1 операцію множення. Окрім того, потрібні ще *n* множень на поліноміальні коефіцієнти. Загалом отримаємо 2*n* − 1 операцію множення та *n* операцій додавання.

Існують схеми обчислення поліномів, що потребують меншої кількості арифметичних операцій, наприклад, схема Горнера – *n* операцій множень і *n* операцій додавань.

Нехай даний поліном *n* -го степеня

$$
P_n(x) = a_n \cdot x^n + a_{n-1} \cdot x^{n-1} + \dots + a_1 \cdot x + a_0.
$$
\n(1)

\nthen, **WOR MERM**

Запишемо його у вигляді

$$
P_n(x) = (((a_n \cdot x + a_{n-1}) \cdot x + a_{n-2}) \cdot x + ... + a_1) \cdot x + a_0.
$$
 (2)

Обчислення значення полінома у формі (2) називають схемою Горнера. Для поліномів загального виду неможливо побудувати схему більш економну у сенсі кількості операцій.

Форми запису поліному можуть бути різними:

$$
P(x) = a_n x^n + a_{n-1} x^{n-1} + \dots + a_2 x^2 + a_1 x + a_0
$$
 (3)

або

$$
P(x) = a_1 x^n + a_2 x^{n-1} + \dots + a_n x + a_{n+1}.
$$
 (4)

Форма (3) використовується у системі **MATLAB** в режимі за замовчуванням у випадку, коли величина *n* від'ємна, а форма (4) в режимі за замовчуванням – коли величина *n* додатна. Поліном задається та зберігається у вигляді вектора, компонентами якого являються коефіцієнти поліному  $P = [a_1, a_2, ..., a_n, a_{n+1}]$  [33, с.111]. Число компонентів цього вектора повинно бути на одиницю більше величини степені поліному та нульові коефіцієнти також повинні бути представлені компонентами векторі.

Приклад 1. Задати поліном  $P(x) = 3x^5 + 2x^4 - x^2 + 7$ .

Для виконання завдання треба в командну строку ввести таку команду:

>> p = 
$$
[3 \ 2 \ 0 \ -1 \ 0 \ 7];
$$
  
p =  $3 \ 2 \ 0 \ -1 \ 0 \ 7$ 

Команди операцій з поліномами надані у таблиці 5.1, де введені наступні позначення: a, b, d, p, q – поліноми, r – вектор-стовпець коренів, S – масив точок, M – квадратна матриця.

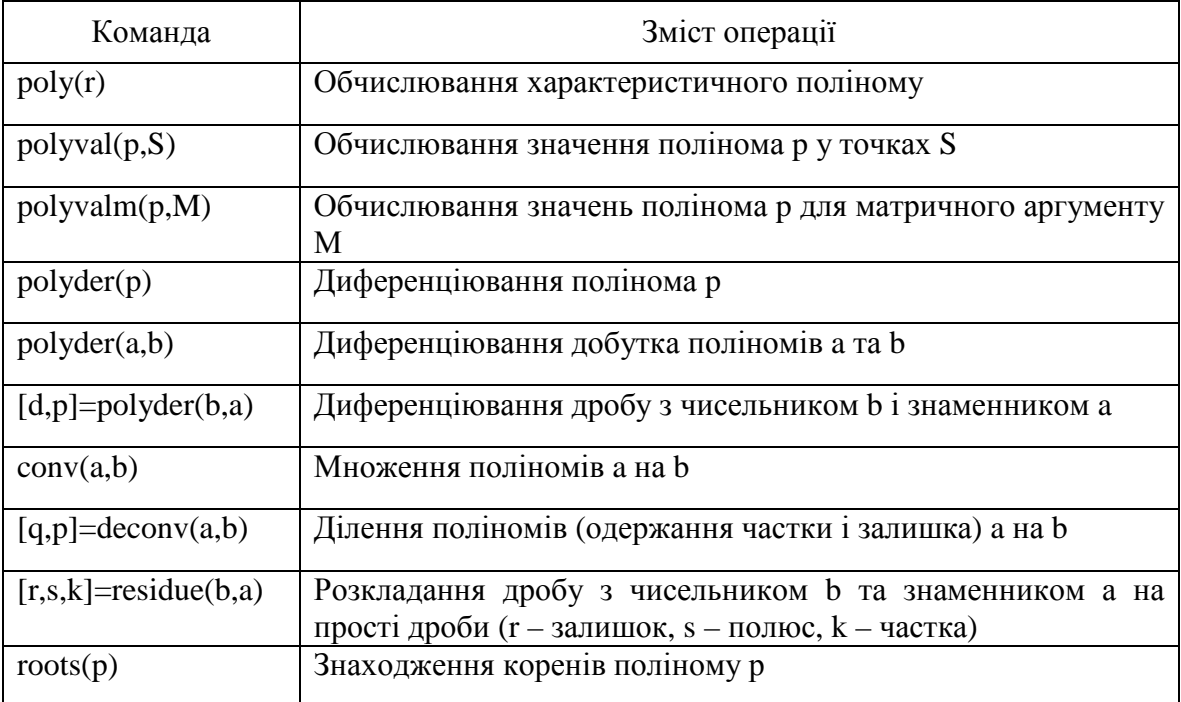

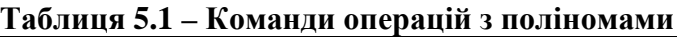

**Вправа** 2. Операції множення і ділення поліному на поліном. Знаходження найбільшого загального подільника.

Для виконання операцій множення та ділення поліномів у системі **MATLAB** використовуються команди **conv** і **deconv**. Функція **conv** виповнює так звану згортку векторів – розбудову розвинутого вектора коефіцієнтів по заданим коефіцієнтам векторів коефіцієнтів поліномів-співмножників. А команда **deconv** робить зворотну згортку векторів – обчислює коефіцієнти поліномів, які являються часткою та залишком від ділення одного поліному на другий.

Коли задані поліноми *a* і *b* порядку відповідно *m* і *n* , то їх добуток буде поліномом порядку *m* +*n* , елемент *k* -го порядку якого знаходиться за формулою:

$$
c(k) = \sum_{j=\max(1,k+1-n)}^{\min(k,m)} a(j)b(k+1-j).
$$

Команда **conv** має наступний синтаксис **v= conv(a,b),** де **v** – вектор коефіцієнтів поліному, отриманого у результаті добутку поліномів, заданих векторами **a** і **b**.

Приклад 1. Знайти добуток поліномів  $P_1(x) = x^4 + 3x^3 + 5x^2 + 7x + 9$  і  $P_2(x) = 2x^3 + 4x + 6$ .

Спочатку формуємо вектори, які описують вихідні поліноми, а потім здійснюємо операцію множення:

>> a=[1 3 5 7 9]; b=[2 0 4 6]; v=conv(a,b) v = 2 6 14 32 56 58 78 54

Розглянемо команду ділення. Синтаксис команди: **[q,p]=deconv(a,b)**, де **q** – вектор коефіцієнтів поліному-результату (частка), **p** – вектор коефіцієнтів поліному-залишку.

Приклад 2. Розділити поліном  $P_1(1) = x^4 + 3x^3 + 5x^2 + 7x + 9$  на поліном  $P_2(x) = 2x^3 + 4x + 6$  з визначення частки та без визначення її.

Розподіл поліному на поліном виконуємо послідовністю команд:

>>a=[1 3 5 7 9];  
>> b=[2 0 4 6];  
>> [q,p]=deconv(a,b)  

$$
q =
$$
  
0.5000 1.5000  
 $p =$   
0 0 3 -2 0

Для обчислення тільки частки треба застосувати команду **deconv** у наступному вигляді: **q=deconv(a,b).** Для вихідної задачі:

 $\gg$  a=[1 3 5 7 9];  $>> b= [2 0 4 6]$ ;  $\gg$  q=deconv(a,b)  $q =$ 0.5000 1.5000 **Вправа** 3. Обчислення коренів та коефіцієнтів полінома при заданій змінній**.** 

Визначити усі корні поліному можна за допомогою команди **roots**, що повертає вектор-стовпець, елементами якого є корені заданого поліному (у тому числі і комплексні корені).

Приклад 1. Визначити корені поліному  $P(x) = 3x^4 + 2x^3 - x^2 - 15x + 7$  та виконати зворотню операцію – знайти коефіцієнти поліному по його відомим кореням.

Застосуємо для цього наступний набір команд:

 $\gg$  p=[3 2 –1 –15 7];  $\gg$  r=roots(p)  $r =$  $-1.2505 + 1.4296i$  $-1.2505 - 1.4296i$  1.3581 0.4762

Кількість коренів поліному повинна збігатися з порядком полінома. Визначення коренів поліному дозволяє відновити коефіцієнти так званого характеристичного поліному (тобто приведеного поліному, у якого коефіцієнт при найвищій степені дорівнює одиниці). З цією метою передбачено команда **poly**. Для нашого випадку:

 $\gg$  p1=poly(r)  $p1 =$ 1.0000 0.6667 –0.3333 –5.0000 2.3333

Щоб одержати коефіцієнти вихідного заданого поліному, треба помножити отримане значення на коефіцієнт при найвищій степені поліному (у нашому прикладі він дорівнює 3):

> $>> p1*3$  $ans =$ 3.0000 2.0000 –1.0000 –15.0000 7.0000

**Вправа** 4. Обчислення значення поліному при заданій величині.

Для знаходження значення поліному від заданого аргументу призначено команду **polyval**, яка має наступний синтаксис **y=polyval(p,s)**, де **p** – вектор коефіцієнтів поліному, **s** – задана величина аргументу.

Приклад 1.Обчислити значення поліному  $P(x) = 5x^2 - 7x + 3$  при  $x = 2$ .

Знаходження значення поліному відбувається наступним чином:

 $\gg$  p=[5 –7 3];  $\gg$  y=polyval(p,2)  $y =$ 9

Для обчислення значення поліному від заданого аргументу, що представляється у вигляді масиву даних, використовується команда **Y=polyval(p,S),** де **S** – одновимірний або двовимірний масив. Вказана команда знаходить значення поліному для кожного елементу масиву.

Приклад 2. Знайти значення поліному  $P(X) = 5X^2 - 7X + 3$ , де

$$
X = \begin{bmatrix} 1 & 2 & 3 \\ 3 & 2 & 1 \\ 1 & 3 & 2 \end{bmatrix}.
$$

Процедура знаходження не відрізняється від звичайної процедури обчислення поліному від одного заданого аргументу – спочатку вводиться масив даних для обчислення поліному:

>> S=[ 1 2 3; 3 2 1; 1 3 2] S = 1 2 3 3 2 1 1 3 2

Потім знаходяться коефіцієнти поліному та використовується команда для обчислення значень поліному для кожного елемента вихідної матриці:

```
\gg p=[5 –7 3];
\gg y=polyval(p,S)
y = 1 9 27 
   27 9 1 
   1 27 9
```
**Вправа** 5. Операції диференціювання та інтегрування поліномів.

Для знаходження похідної від заданого поліному існує команда **polyder** [33, c.113]. В залежності від того, який результат треба отримати, використовуємо декілько способів формування командного запиту:

• **q=polyder(p)**, де **p** – поліном, заданий вектором коефіцієнтів, команда **polyder** обчислює вектор **q**, елементи якого представляють собою коефіцієнти поліному-похідної від вихідного поліному **p**;

• **c=polyder(a,b)** – функція обчислює похідну від добутка двох поліномів *P*(*x*) та *Q*(*x*), з коефіцієнтів яких сформовані вектори, відповідно, **a** і **b**;

• **[q,d]=polyder(a,b)** – функція обчислює похідну від відношення двох поліномів *P*(*x*) та *Q*(*x*), з коефіцієнтів яких сформовані вектори, відповідно, **a** і **b;** результат видається у вигляді відношення векторів **q** і **d** (**q/d**), які містять коефіцієнти поліномів, що визначають результат операції.

Приклад 1. Знайти поліном-похідну від добутку двох поліномів *P*(*x*) та *Q*(*x*), які задані векторами коефіцієнтів **a** і **b.** 

Задача розв′язується за допомогою наступних операцій:

>> a=[3 4 2]; b=[1 6 2];  
>> c=polyder(a,b)  

$$
c =
$$
  
12 66 64 20

Аналогічний результат можна отримати, якщо спочатку перемножити вектори коефіцієнтів поліномів за допомогою команди **conv** і знайти похідну від цього добутку:

>> p=conv(a,b) p = 3 22 32 20 4 >> c=polyder(p) c = 12 66 64 20

Для інтегрування поліномів використовується команда **polyint**, яка має такий синтаксис: **q=polyint(p,k),** де **k** – константа інтегрування (константа первісної), яка може бути вилучина (за замовчуванням вона дорівнює нулю), **p** – вектор, компоненти якого є коефіцієнти вихідного поліному.

**Вправа 6**. Ознайомитись з командою розкладання раціональної функції на елементарні дроби.

Раціональною називається функція, яку можна представити у вигляді відношення двох многочленів, тобто  $\left( x\right)$  $\left( x\right)$  $\left( x\right)$  $Q_{\rm m}(x)$  $P_n(x)$ *f x m*  $=\frac{P_n(x)}{Q_n(x)}$ , де  $P_n(x)$  – многочлен *n*ної степені,  $Q_m(x)$  – многочлен *m*-тої степені. Таку функцію  $f(x)$  ще називають раціональним дробом.

Команда **residue** здійснює розкладання раціональної функції **b(x)/a(x)** на елементарні дроби з виділенням цілої частини. Компоненти  $r_i$ ,  $s_i$  векторів

*r* та *s* визначають, що  $\left( x\right)$  $\left( x\right)$  $(x)$  $a(x - s_i$  *a*  $(x$ *b x k x*  $x - s$  $\frac{n}{n}$   $r$  $\sum_{i=1}^{i} X - S_i$  $\frac{i}{x}$  +  $k(x)$  = −  $\tilde{\Sigma}$ = , де *n* – порядок найбільшого з

поліномів.

Приклад 1. Розкласти на елементарні дроби дрібно-раціональну функцію

$$
\frac{9a^5+8a^4+6a^3+5a^2+3a+2}{4a^4+3a^3+5a^2+3a+1}.
$$

Розв'язання задачі виконуємо за допомогою наступної послідовності команд:

>> a=[9 8 6 5 3 2]; >> b=[4 3 5 3 1]; >> [r,s,k]=residue(a,b) r = –0.0567 + 0.1845i –0.0736 – 0.1727i –0.0725 – 0.0051i –0.0448 – 0.0073i s = –0.0000 + 1.0000i –0.0000 – 1.0000i –0.3750 + 0.3307i –0.3750 – 0.3307i k = 2.2500 0.3125.

Таким чином, розкладання на елементарні дроби для даного приклада буде мати вигляд:

=  $+3a^3 + 5a^2 + 3a +$  $+ 8a^4 + 6a^3 + 5a^2 + 3a +$  $4a^4 + 3a^3 + 5a^2 + 3a + 1$  $9a^5 + 8a^4 + 6a^3 + 5a^2 + 3a + 2$  $^{4}$   $\sqrt{2}a^{3}$   $\sqrt{5}a^{2}$  $5 \times 9a^4 + 6a^3 + 5a^2$  $a^4 + 3a^3 + 5a^2 + 3a$  $a^5 + 8a^4 + 6a^3 + 5a^2 + 3a$ + + + − + i - 0.0736 - 0.1727i i  $0.0567 + 0.1845i$  $a - i$  *a*  $2.25a + 0.3125$  $0.3750 + 0.3307i$ - 0.0448 - 0.0073i 0.3750 - 0.3307i - 0.0725 - 0.0051i  $+ 2.25a +$  $+ 0.3750 +$ + +  $+\frac{0.0725 - 0.00511}{0.0750 - 0.00571} + \frac{0.0440 - 0.00751}{0.0750 - 0.00051} + 2.25a$ *a a* Приклад 2. Розкласти дрібно-раціональну функцію 2 3  $3 - a +$ −  $a^3 - a$  $\frac{a-3}{a}$ .

Перелік команд, що розв′язує приклад:

>> q =[1 – 3]; >> p =[1 0 – 1 2]; >> [r,s,k]=residue(q,p) r = – 0.7607 0.3803 + 0.4289i 0.3803 – 0.4289i s = -1.5214 0.7607 + 0.8579i 0.7607 – 0.8579i k = []

Зверніть увагу, **k=[ ]** означає, що у розкладанні відсутня ціла частина, тобто порядок чисельника дорівнює одиниці, а порядок знаменника – трьом.